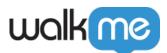

## <u>Quick Workstation Commands (Slash</u> <u>Commands)</u>

## **Brief Overview**

Slash commands are shortcuts that perform various tasks and access specific features within Workstation for desktop. Whether you want to clear update history with a simple "/clear-updates-history" command or navigate through integrations setup with "/integrations-wizard," these commands make it easy to execute actions directly from the search bar.

|    | 13:57<br>June 22, 2023  |              |
|----|-------------------------|--------------|
| Q  |                         |              |
| \$ | Q /clear-update-history | X 🔘 🗙 🛆 +5 🗸 |

Get to Know

Executing a command is simple:

- 1. Open the Workstation App
- 2. Type the command, including the slash, in the search bar
- 3. If the command was successful, it will disappear from the bar
  - Depending on the command you entered, you will be directed to the relevant page automatically. For example, if you use the "/integrations-wizard" command, it will launch the onboarding experience. Conversely, certain actions like clearing cache can be completed instantly with the "/clear-cache" command.

## Available Slash Commands

| Command              | Description                                                                                                    |
|----------------------|----------------------------------------------------------------------------------------------------|
| /clear-recent-search | Clear the recent results the user found relevant and clicked them.                                                       |
| /clear-search-hints  | Clear the recent search suggestion from the Workstation memory.                                                          |
| /clear-drive-widget  | Clean up the cached version of Google Drive<br>Widget                                                                    |
| /refresh             | Refreshing the SDK content                                                                                               |
| /close               | Closing the Workstation App                                                                                              |
| /change-env          | Change environment (Production, Test and<br>Success are supported)<br>Learn more about the change environment<br>command |
| /editor-mode-on      | Enter Play/Preview Editor mode<br>Learn more about the preview content<br>command                                        |
| /clear-cache         | Clear Workstation network session.                                                                                       |
| /integrations-wizard | Displays the integrations setup wizard (this also initiates the onboarding experience)                                   |